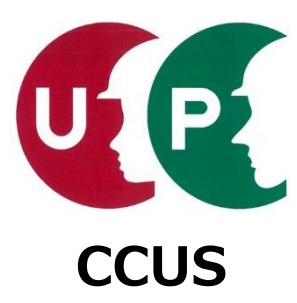

# 建設キャリアアップシステム インターネット申請ガイダンス

### **事業者情報登録**

2020年10月1日 一般財団法人建設業振興基金 建設キャリアアップシステム事業本部

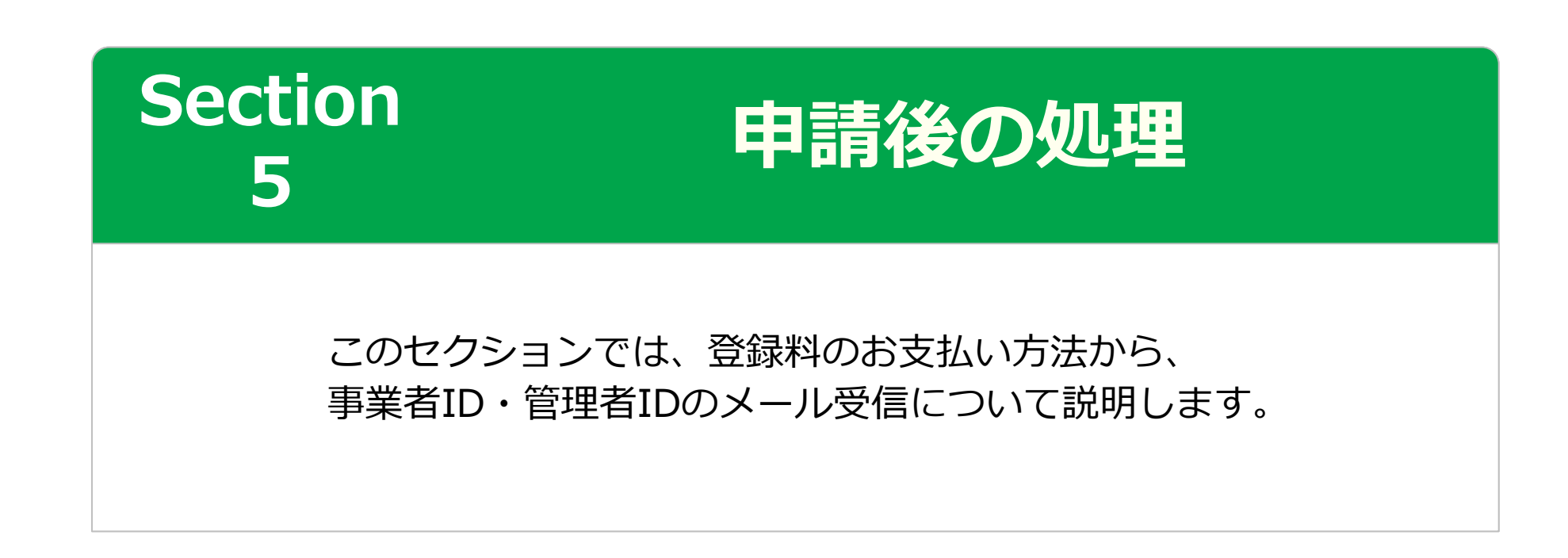

#### **事業者登録料のお支払いについて**

登録申請完了後、運営主体では、事業者の資本金を確認して事業者登録料を算出します。お 支払い方法は、登録料に応じて異なります。

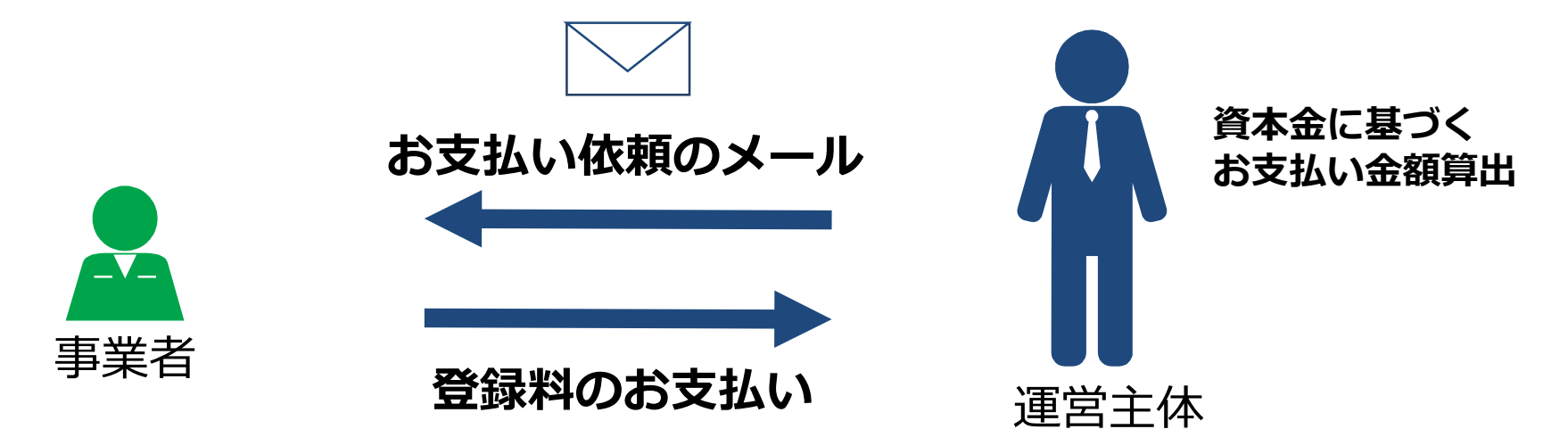

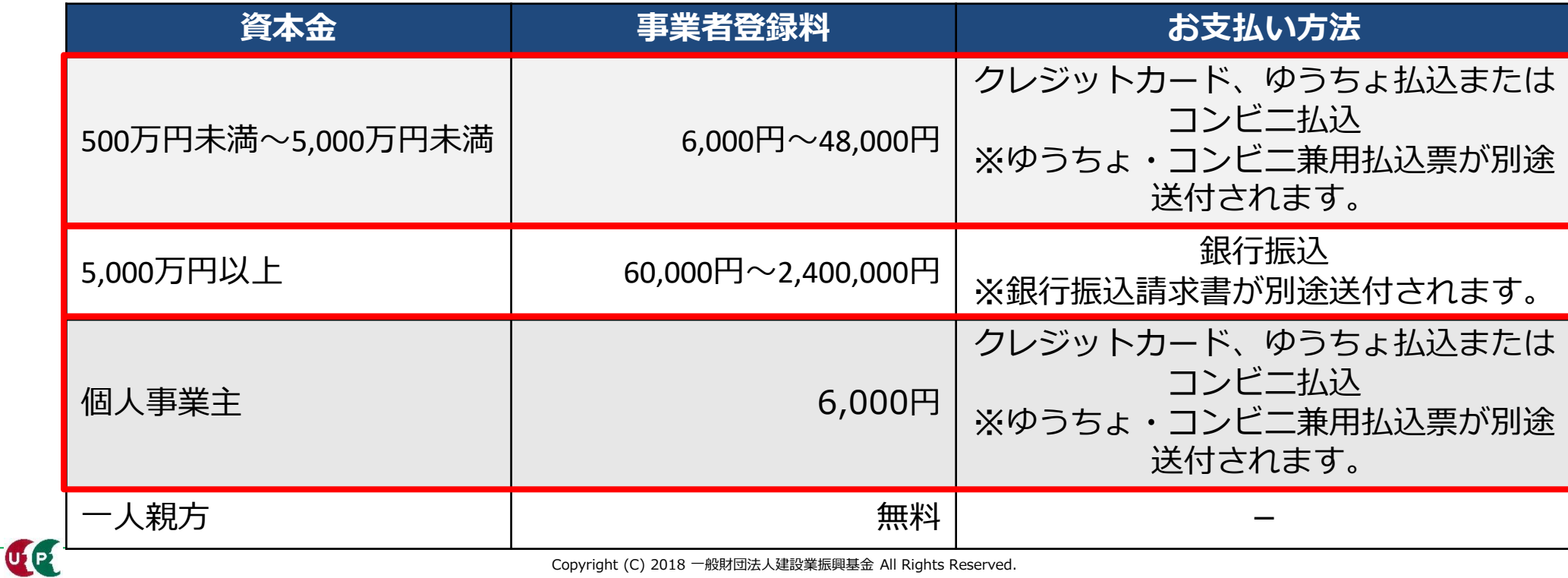

Copyright (C) 2018 一般財団法人建設業振興基金 All Rights Reserved. 3

#### **「システム登録料金額のご案内」メール**

#### 「システム登録料金額のご案内」メールには、登録申請時に入力した資本金によって決定し た金額が記載されます。

このメールを受け取った後、[支払い内容確認]画面でお支払い方法を選択します。

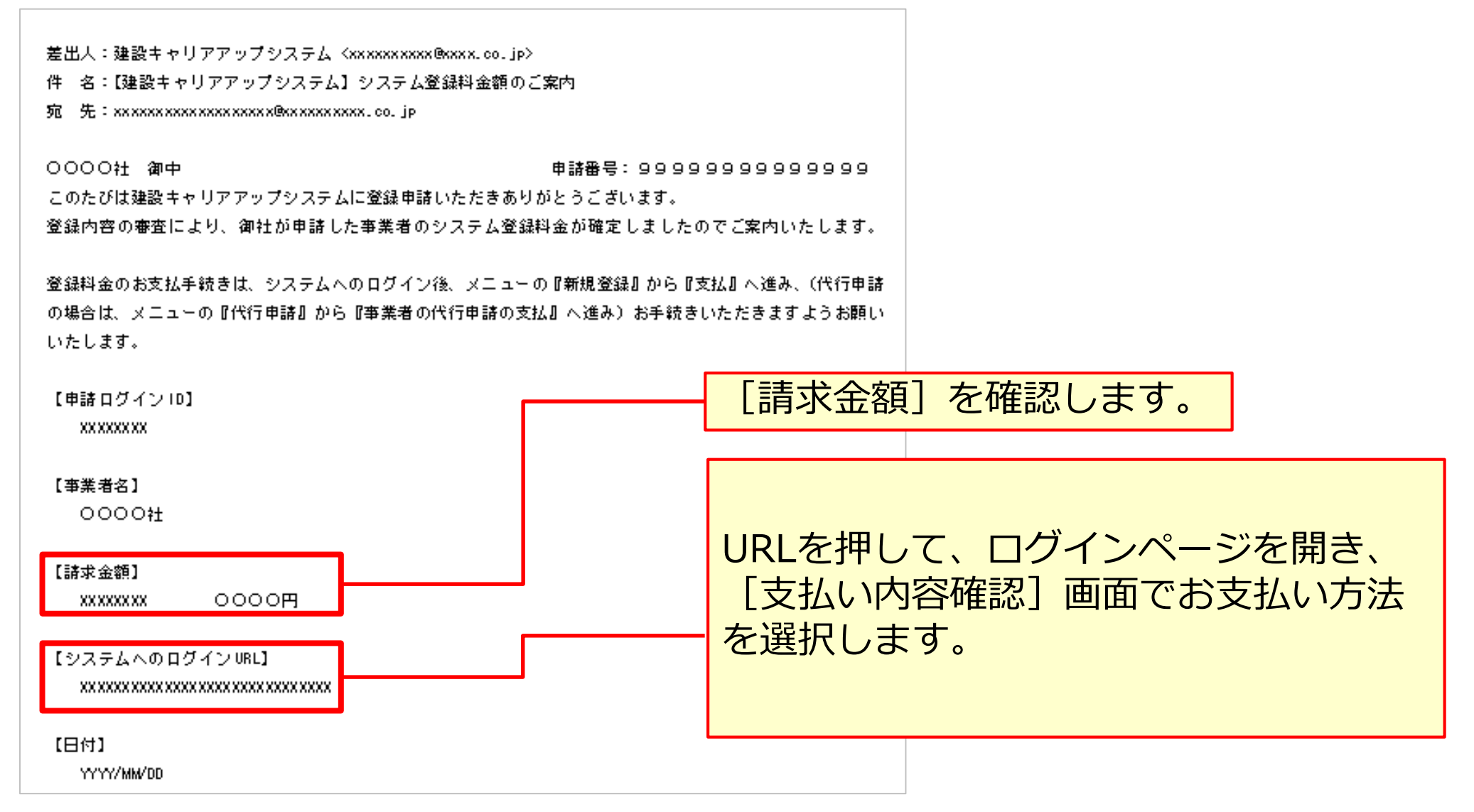

#### **支払い内容確認**

#### **ログイン**

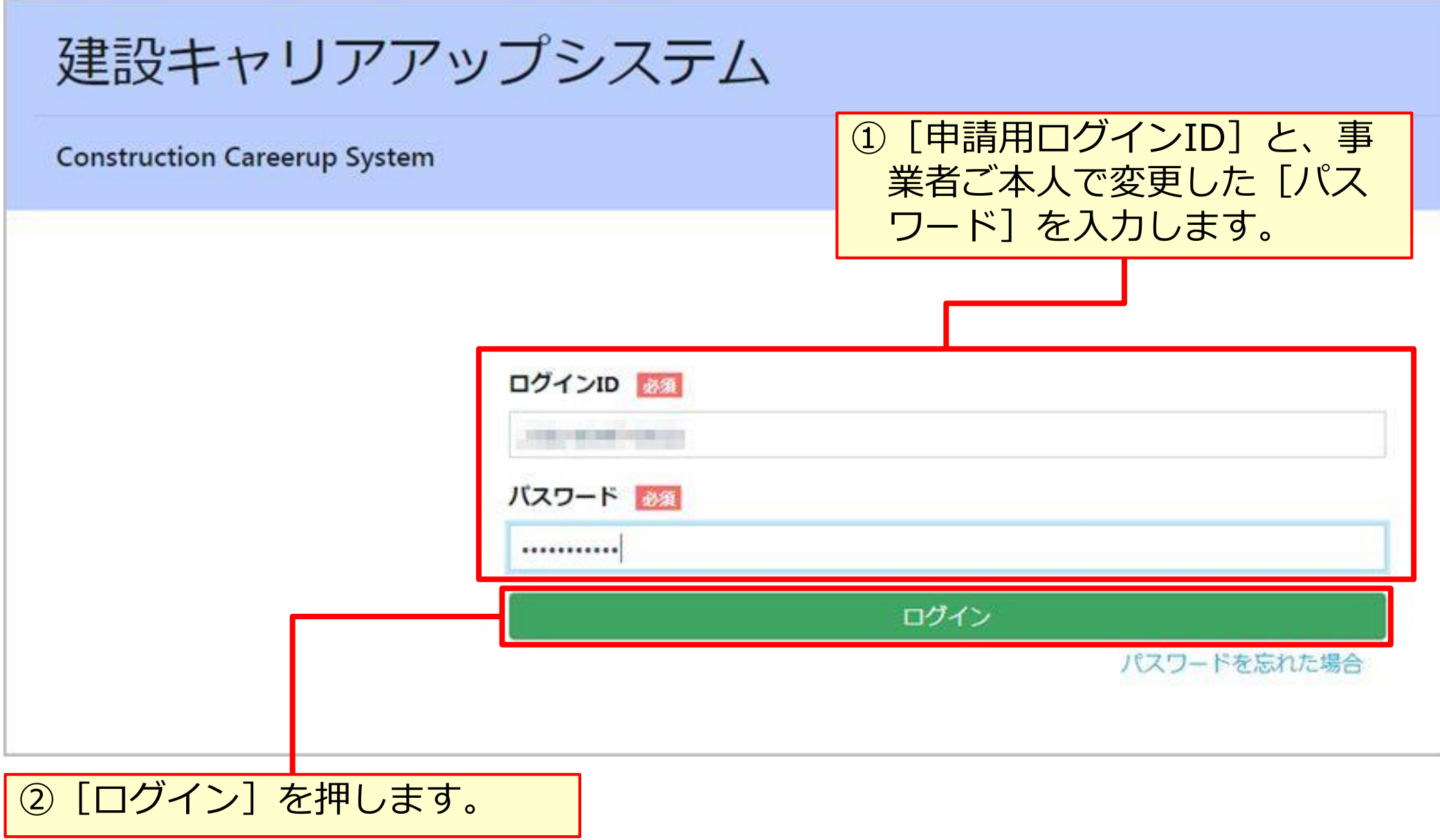

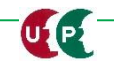

### **支払い内容確認**

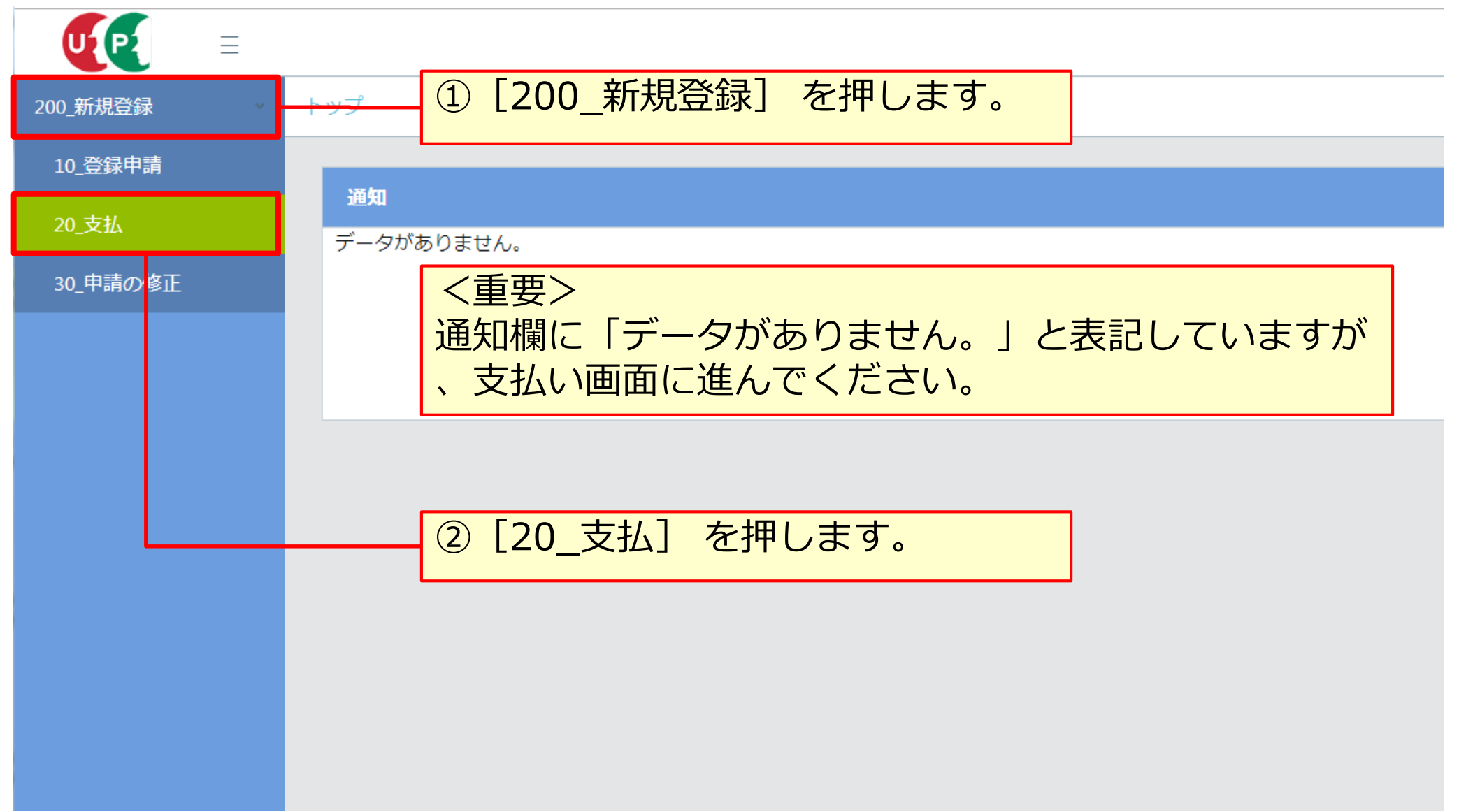

### **支払い内容確認**

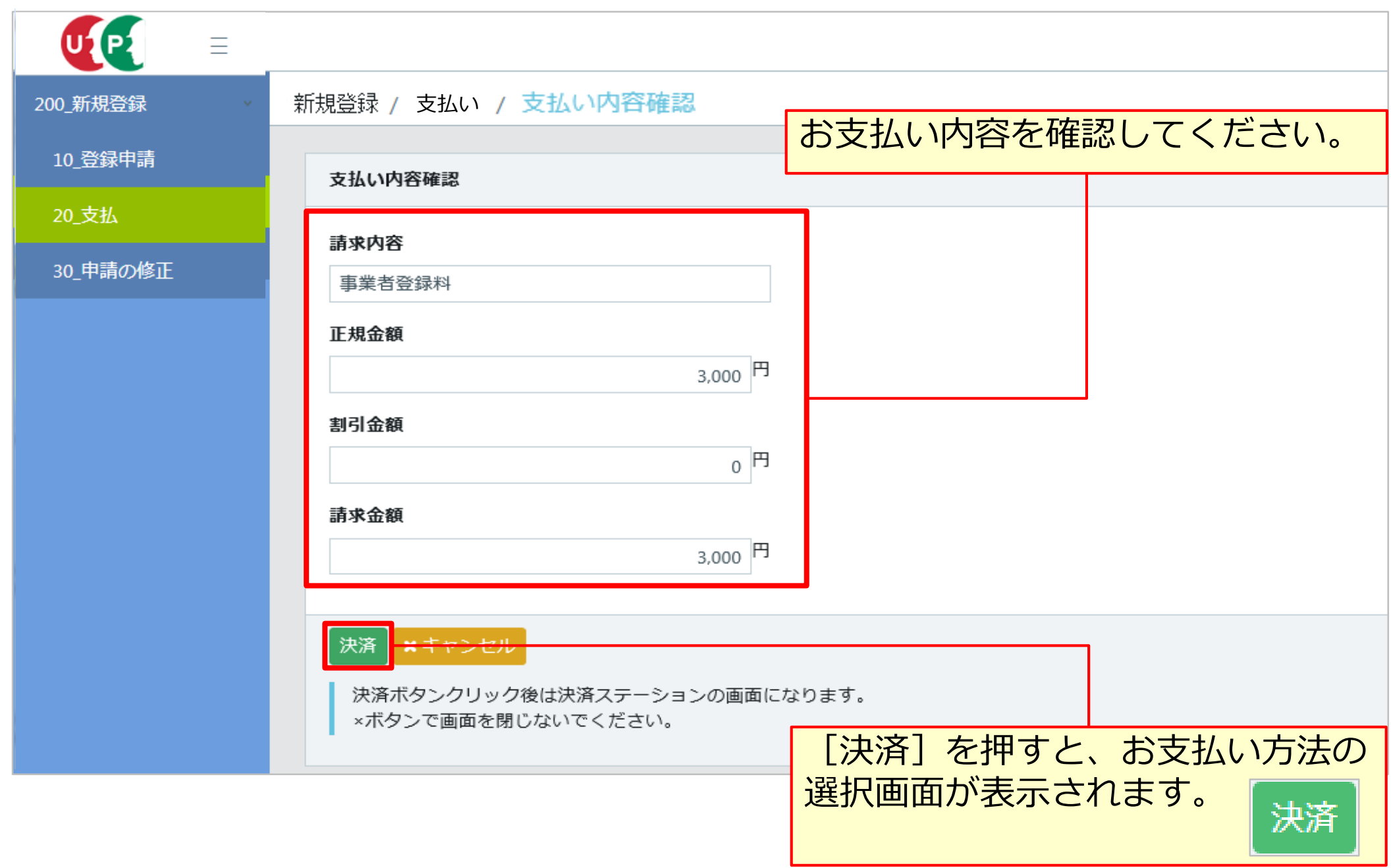

### **決済申込確認**

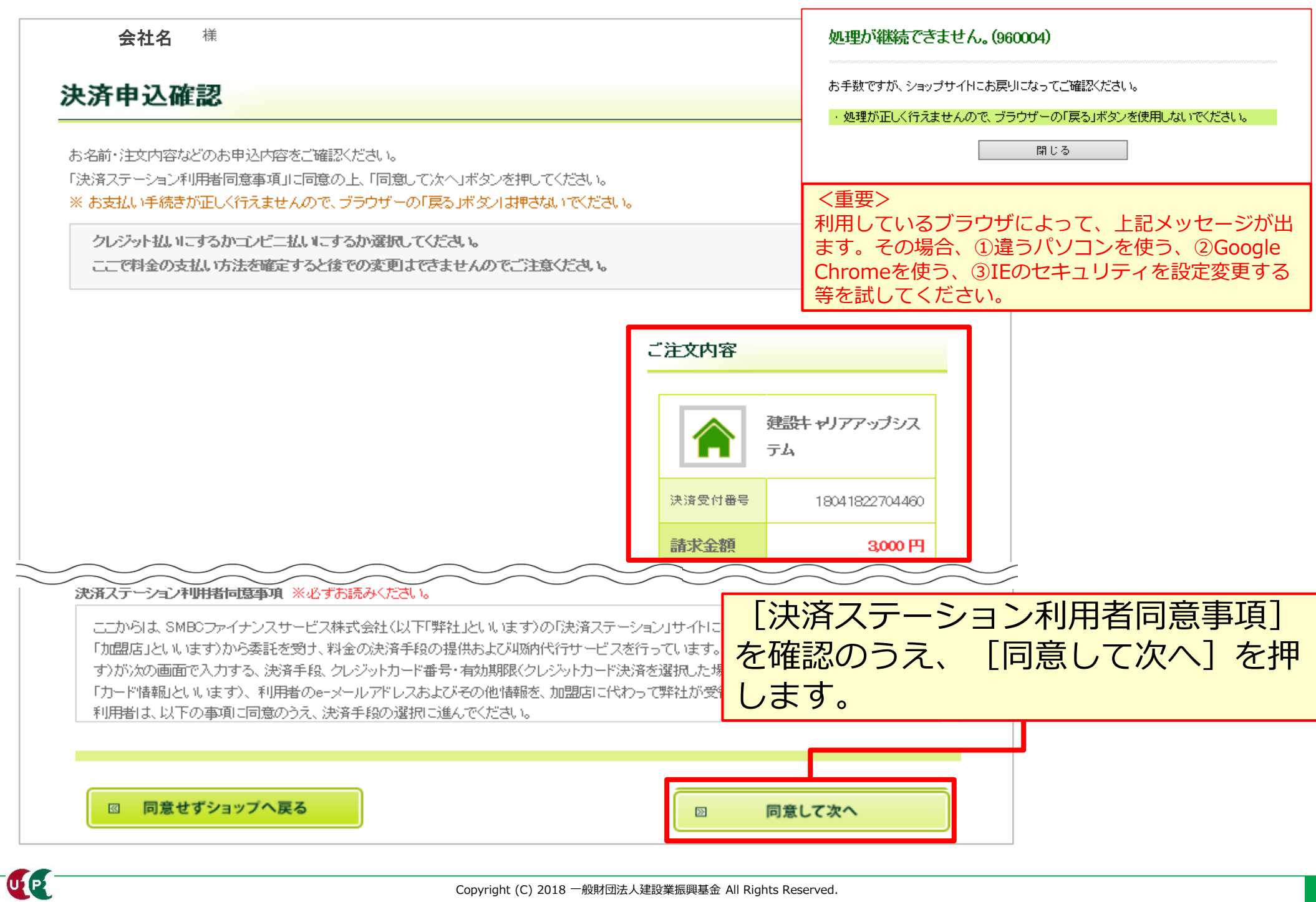

#### **お支払い方法の選択**

LE

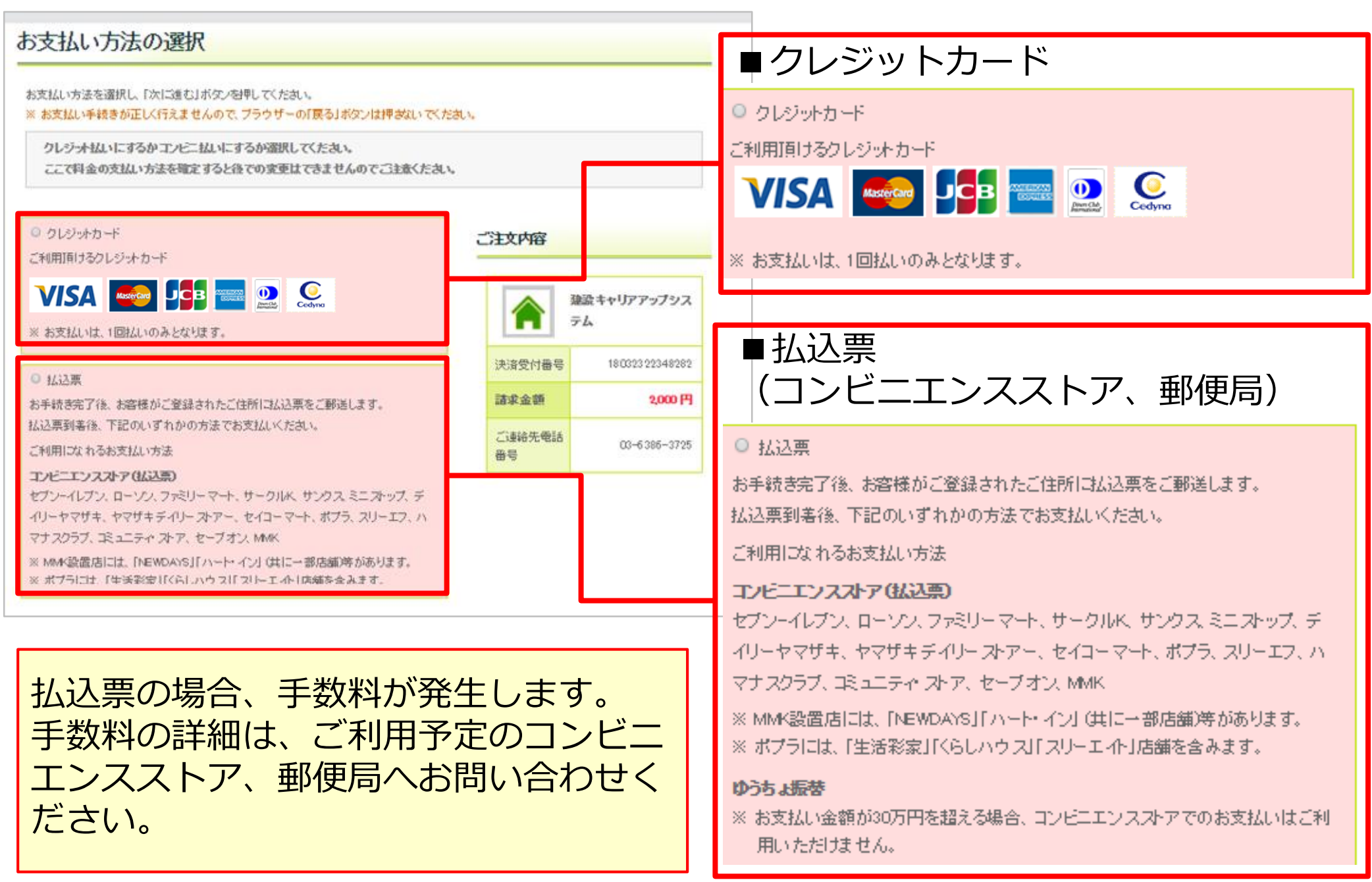

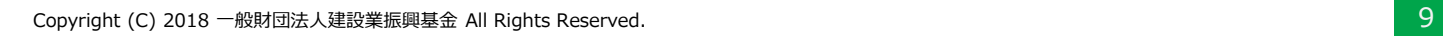

### **お支払い方法の選択**

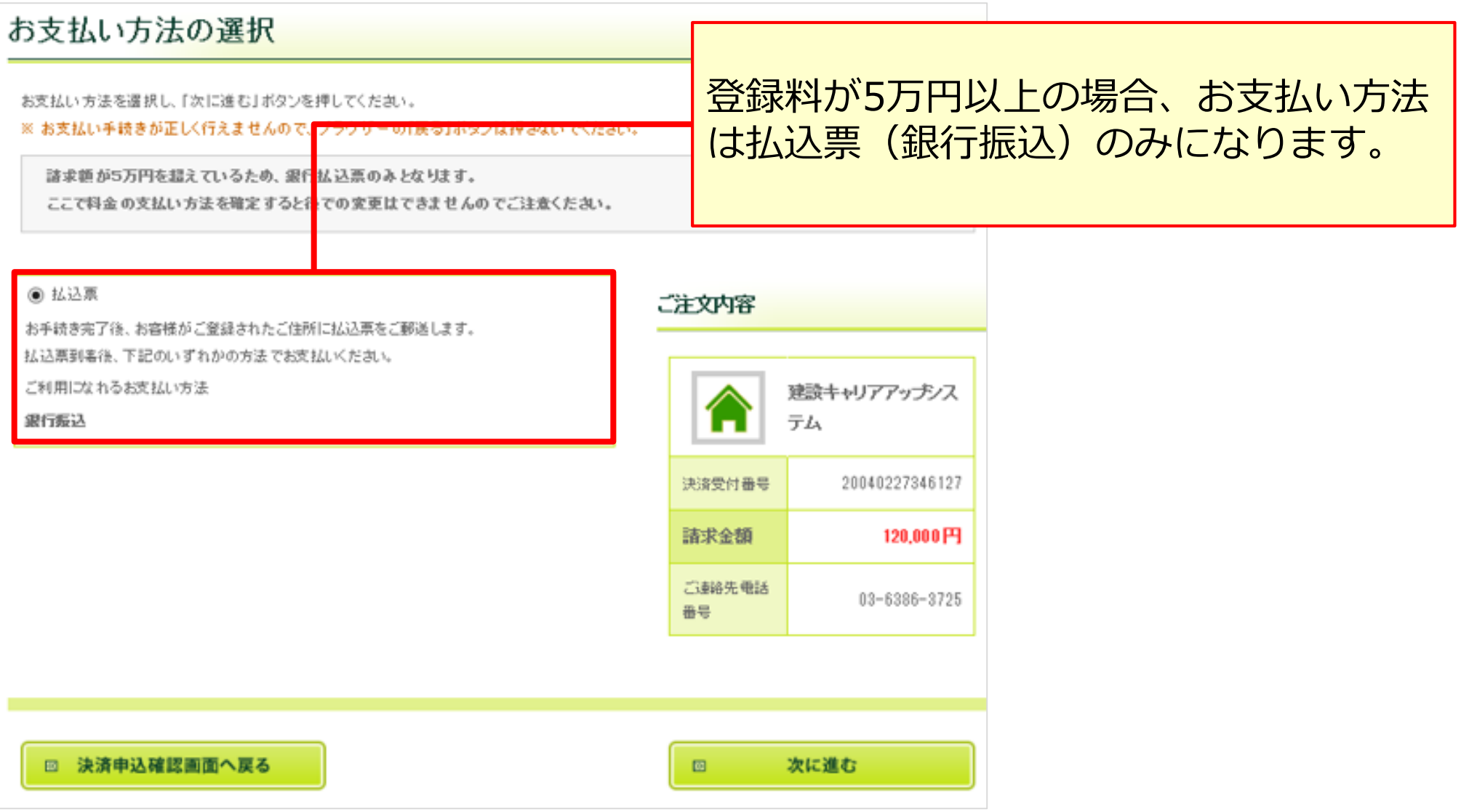

### **お支払い方法の選択**

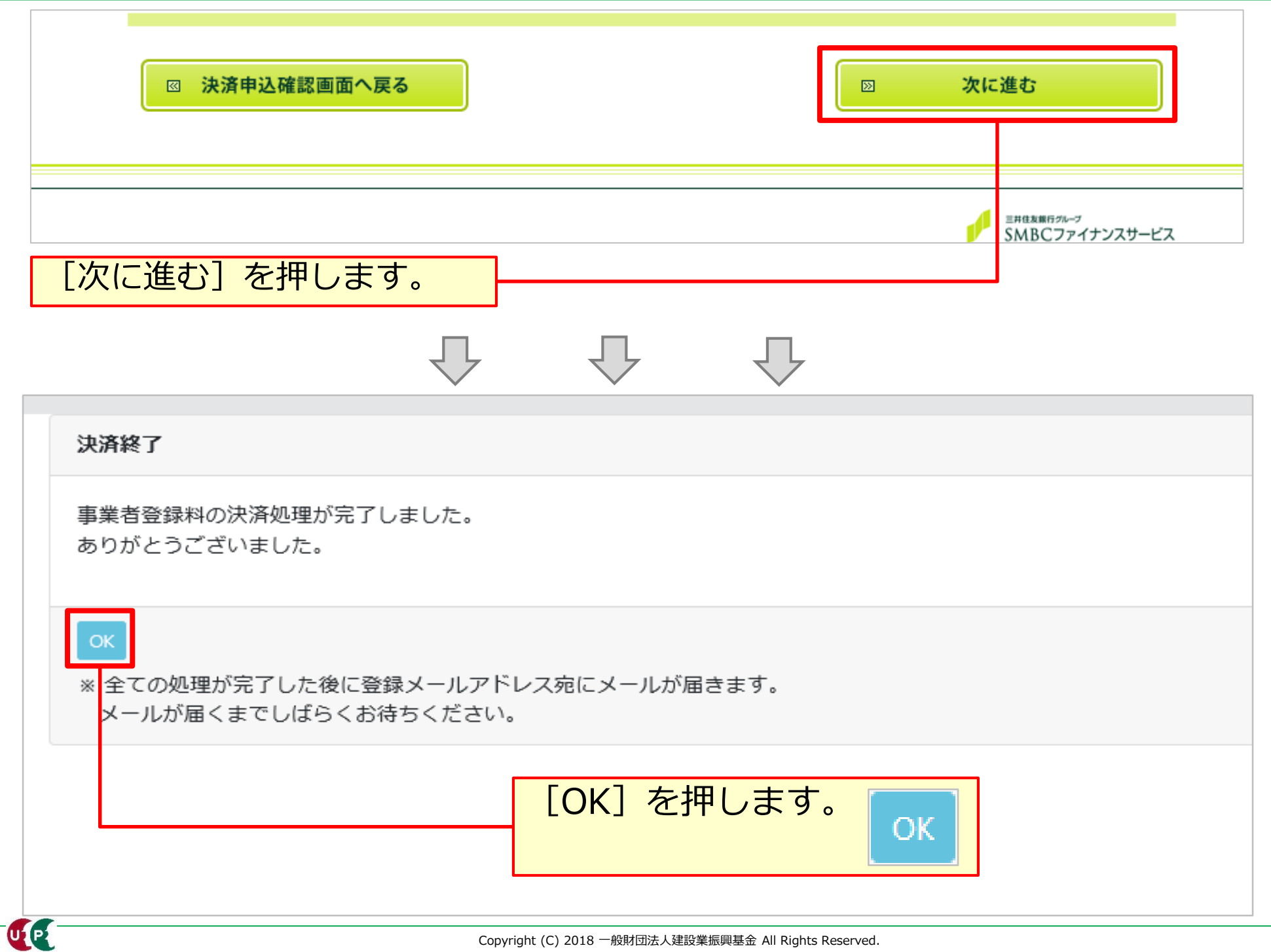

#### **事業者ID・管理者ID通知**

事業者情報の登録申請が完了し、事業者登録料のお支払いをいただくと、事業者IDが事業者 の登録責任者のメールアドレス宛てに通知されます。また、システムにログインするための ID、および初期パスワードが登録責任者に通知されます。

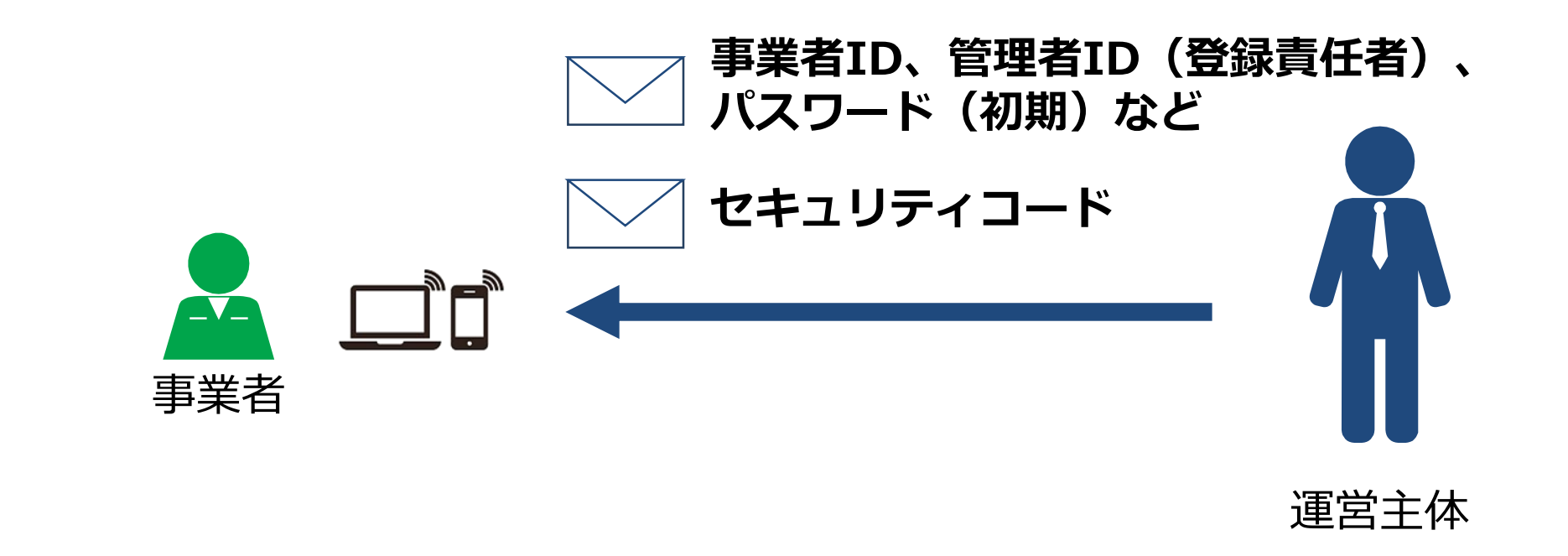

#### **メールが届かない場合**

- 迷惑メールフォルダに、運営主体からのメール( @smail.ccus.jp)が 振り分けられていないかご確認ください。スマートフォンや携帯メール アドレスをご登録の方は、当該メールアドレスからの受信を許可するよ う設定してください。
- メールアドレスが無効な場合は圧着ハガキが登録住所に送付されます。

**i**

#### **お問い合わせ先**

## ご不明な点は、建設キャリアアップシステムホームページ の[お問い合わせフォーム]からお問い合わせください。

## **https://www.ccus.jp**

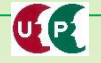